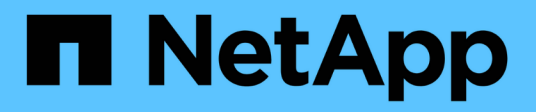

# **SMB-Freigaben erstellen und konfigurieren** ONTAP 9

NetApp September 12, 2024

This PDF was generated from https://docs.netapp.com/de-de/ontap/smb-admin/create-configure-sharesconcept.html on September 12, 2024. Always check docs.netapp.com for the latest.

# **Inhalt**

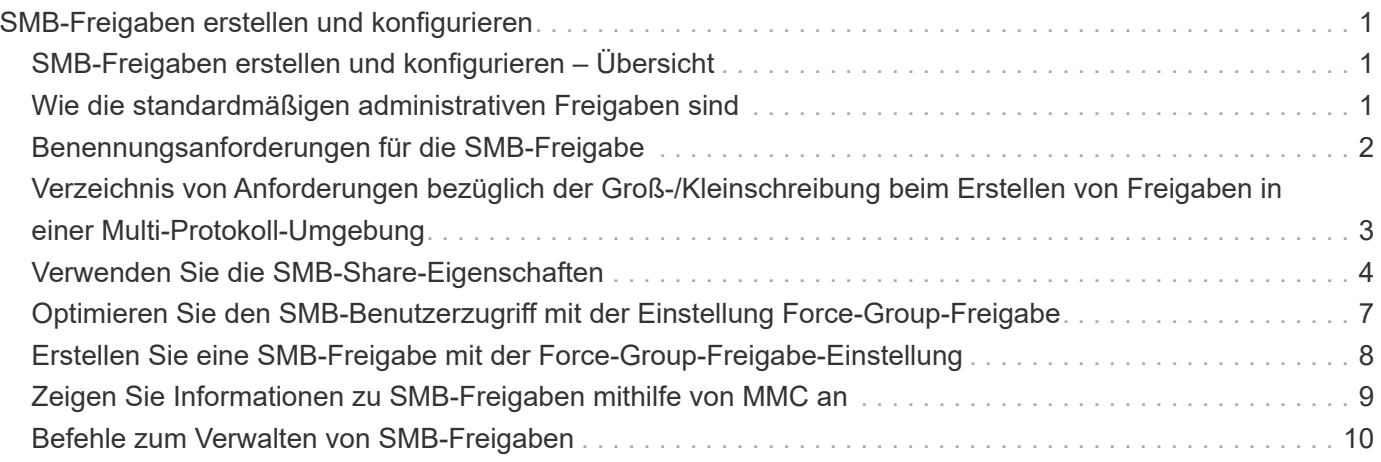

# <span id="page-2-0"></span>**SMB-Freigaben erstellen und konfigurieren**

# <span id="page-2-1"></span>**SMB-Freigaben erstellen und konfigurieren – Übersicht**

Bevor Benutzer und Applikationen über SMB auf Daten auf dem CIFS-Server zugreifen können, müssen SMB-Freigaben erstellt und konfiguriert werden. Hierbei handelt es sich um einen Zugriffspunkt in einem Volume. Sie können Freigaben durch Festlegen von Freigabeparametern und Freigabeigenschaften anpassen. Sie können eine vorhandene Freigabe jederzeit ändern.

Wenn Sie eine SMB-Freigabe erstellen, erstellt ONTAP eine Standard-ACL für die Freigabe mit Full-Control-Berechtigungen für jeden Benutzer.

SMB-Freigaben sind an den CIFS-Server auf der Storage Virtual Machine (SVM) gebunden. SMB-Freigaben werden gelöscht, wenn entweder die SVM gelöscht wird oder der damit verbundene CIFS-Server aus der SVM gelöscht wird. Wenn Sie den CIFS-Server auf der SVM neu erstellen, müssen Sie die SMB-Freigaben erneut erstellen.

#### **Verwandte Informationen**

[Verwalten Sie den Dateizugriff mit SMB](https://docs.netapp.com/de-de/ontap/smb-admin/local-users-groups-concepts-concept.html)

["SMB-Konfiguration für Microsoft Hyper-V und SQL Server"](https://docs.netapp.com/de-de/ontap/smb-hyper-v-sql/index.html)

[Konfigurieren Sie die Zeichenzuordnung für die Übersetzung von SMB-Dateinamen auf Volumes](https://docs.netapp.com/de-de/ontap/smb-admin/configure-character-mappings-file-name-translation-task.html)

# <span id="page-2-2"></span>**Wie die standardmäßigen administrativen Freigaben sind**

Wenn Sie einen CIFS-Server auf Ihrer Storage Virtual Machine (SVM) erstellen, werden automatisch standardmäßige administrative Freigaben erstellt. Sie sollten verstehen, was diese Standardfreigaben sind und wie sie verwendet werden.

ONTAP erstellt beim Erstellen des CIFS-Servers die folgenden Standard-Administratorfreigaben:

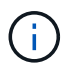

Ab ONTAP 9.8 wird der Anteil der Admin-Kosten nicht mehr standardmäßig erstellt.

- ipc-Kosten
- Admin-Kosten (nur ONTAP 9.7 und früher)
- c€

Da die mit dem Zeichen € enden Freigaben verborgene Freigaben sind, werden die standardmäßigen administrativen Freigaben nicht auf meinem Computer angezeigt, Sie können sie jedoch mithilfe von freigegebenen Ordnern anzeigen.

#### **Wie die standardanteile von ipc € und Admin€ verwendet werden**

Die ipc-Kosten und die Admin-Dollar-Freigaben werden von ONTAP genutzt und können von Windows-Administratoren nicht für den Zugriff auf die auf der SVM gespeicherten Daten verwendet werden.

• ipc-Aktie

Der ipc-USD-Anteil ist eine Ressource, die die benannten Rohre teilt, die für die Kommunikation zwischen den Programmen wesentlich sind. Die ipc-€-Freigabe wird während der Remote-Administration eines Computers und bei der Anzeige der gemeinsam genutzten Ressourcen eines Computers verwendet. Sie können die Freigabereinstellungen, Freigabeigenschaften oder ACLs der ipc-€-Freigabe nicht ändern. Sie können die ipc-€-Freigabe auch nicht umbenennen oder löschen.

• Anteil von Admin-Dollar (nur ONTAP 9.7 und früher)

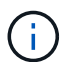

Ab ONTAP 9.8 wird der Anteil der Admin-Kosten nicht mehr standardmäßig erstellt.

Der Anteil der Admin-Kosten wird bei der Remote-Administration der SVM verwendet. Der Pfad dieser Ressource ist immer der Pfad zum SVM-Stammverzeichnis. Sie können die Freigabeneinstellungen, Freigabeigenschaften oder ACLs für die USD-Freigabe nicht ändern. Sie können auch die "Administrator-Dollar-Freigabe" nicht umbenennen oder löschen.

#### **Wie der Standardanteil c€ verwendet wird**

Die C€-Freigabe ist eine administrative Freigabe, die der Cluster- oder SVM-Administrator zum Zugriff und Managen des SVM-Root-Volumes verwenden kann.

Die folgenden Merkmale sind die c-Dollar-Aktie:

- Der Pfad für diese Freigabe ist immer der Pfad zum SVM-Root-Volume und kann nicht geändert werden.
- Die Standard-ACL für die Aktie von c€ ist Administrator / Full Control.

Dieser Benutzer ist der BUILTIN\Administrator. Standardmäßig kann der BUILTIN\-Administrator Dateien und Ordner im zugeordneten Stammverzeichnis teilen und anzeigen, erstellen, ändern oder löschen. Beim Verwalten von Dateien und Ordnern in diesem Verzeichnis ist Vorsicht geboten.

- Sie können die ACL der c€-Aktie ändern.
- Sie können die Einstellungen für die gemeinsame Nutzung von € ändern und Eigenschaften freigeben.
- Sie können die Freigabe von € nicht löschen.
- Der SVM-Administrator kann über die Namespace-Verbindungen auf den Rest des SVM Namespace zugreifen und dabei die zugewiesene C€-Freigabe verwenden.
- Auf die C€-Aktie kann über die Microsoft Management Console zugegriffen werden.

#### **Verwandte Informationen**

[Konfigurieren erweiterter NTFS-Dateiberechtigungen mithilfe der Registerkarte Windows-Sicherheit](https://docs.netapp.com/de-de/ontap/smb-admin/configure-ntfs-windows-security-tab-task.html)

# <span id="page-3-0"></span>**Benennungsanforderungen für die SMB-Freigabe**

Beim Erstellen von SMB-Shares auf Ihrem SMB Server sollten Sie die Benennungsanforderungen für ONTAP-Freigaben berücksichtigen.

Die Namenskonventionen für ONTAP entsprechen denen für Windows und enthalten die folgenden Anforderungen:

- Der Name der einzelnen Shares muss für den SMB-Server eindeutig sein.
- Freigeben von Namen beachten Sie nicht die Groß-/Kleinschreibung.
- Die maximale Länge des Share-Namens beträgt 80 Zeichen.
- Unicode-Freigabnamen werden unterstützt.
- Share-Namen, die mit dem Zeichen € enden, sind ausgeblendete Aktien.
- Bei ONTAP 9.7 und älteren Versionen werden die Admin-Dollar, ipc-Kosten und c€-administrativen Freigaben automatisch auf jedem CIFS-Server erstellt und sind Freigabnamen. Ab ONTAP 9.8 wird der Anteil der Admin-Kosten nicht mehr automatisch erstellt.
- Sie können den Share-Namen ONTAP\_ADMIN nicht verwenden, wenn Sie eine Freigabe erstellen.
- Freigabnamen mit Leerzeichen werden unterstützt:
	- Sie können kein Leerzeichen als erstes Zeichen oder als letztes Zeichen in einem Freigabennamen verwenden.
	- Sie müssen Freigabennamen einschließen, die ein Leerzeichen in Anführungszeichen enthalten.

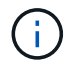

Einzelne Anführungszeichen gelten als Teil des Freigabennamens und können nicht anstelle von Anführungszeichen verwendet werden.

• Die folgenden Sonderzeichen werden unterstützt, wenn Sie SMB-Freigaben nennen:

 $\frac{1}{2}$  (Q # % & ' \_ - . ~ ( ) { }

• Die folgenden Sonderzeichen werden nicht unterstützt, wenn Sie SMB-Freigaben nennen:

 $\circ$  " / \ : ; < > , ? \* =

## <span id="page-4-0"></span>**Verzeichnis von Anforderungen bezüglich der Groß- /Kleinschreibung beim Erstellen von Freigaben in einer Multi-Protokoll-Umgebung**

Wenn Sie in einer SVM Freigaben erstellen, bei denen das Benennungsschema 8.3 verwendet wird, um zwischen Verzeichnisnamen zu unterscheiden, bei denen nur Groß- /Kleinschreibung zwischen den Namen besteht, müssen Sie den Namen 8.3 im Freigabepfad verwenden, um sicherzustellen, dass der Client eine Verbindung zum gewünschten Verzeichnispfad herstellt.

Im folgenden Beispiel wurden auf einem Linux-Client zwei Verzeichnisse mit dem Namen "testdir" und "TESTDIR" erstellt. Der Verbindungspfad des Volumes, das die Verzeichnisse enthält, lautet /home. Die erste Ausgabe stammt von einem Linux-Client und die zweite Ausgabe stammt von einem SMB-Client.

```
 ls -l
drwxrwxr-x 2 user1 group1 4096 Apr 17 11:23 testdir
drwxrwxr-x 2 user1 group1 4096 Apr 17 11:24 TESTDIR
```
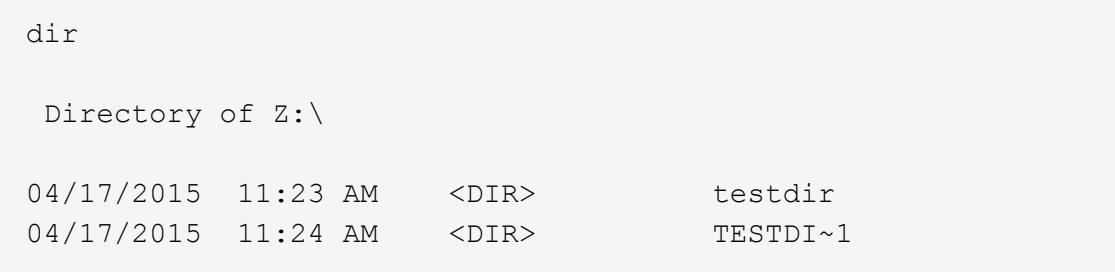

Wenn Sie eine Freigabe für das zweite Verzeichnis erstellen, müssen Sie den Namen 8.3 im Freigabepfad verwenden. In diesem Beispiel lautet der Freigabepfad zum ersten Verzeichnis /home/testdir Und der Freigabepfad zum zweiten Verzeichnis lautet /home/TESTDI~1.

# <span id="page-5-0"></span>**Verwenden Sie die SMB-Share-Eigenschaften**

### **Verwenden Sie die Übersicht über die Eigenschaften der SMB-Freigabe**

Sie können die Eigenschaften von SMB-Freigaben anpassen.

Die verfügbaren Freigabeneigenschaften sind wie folgt:

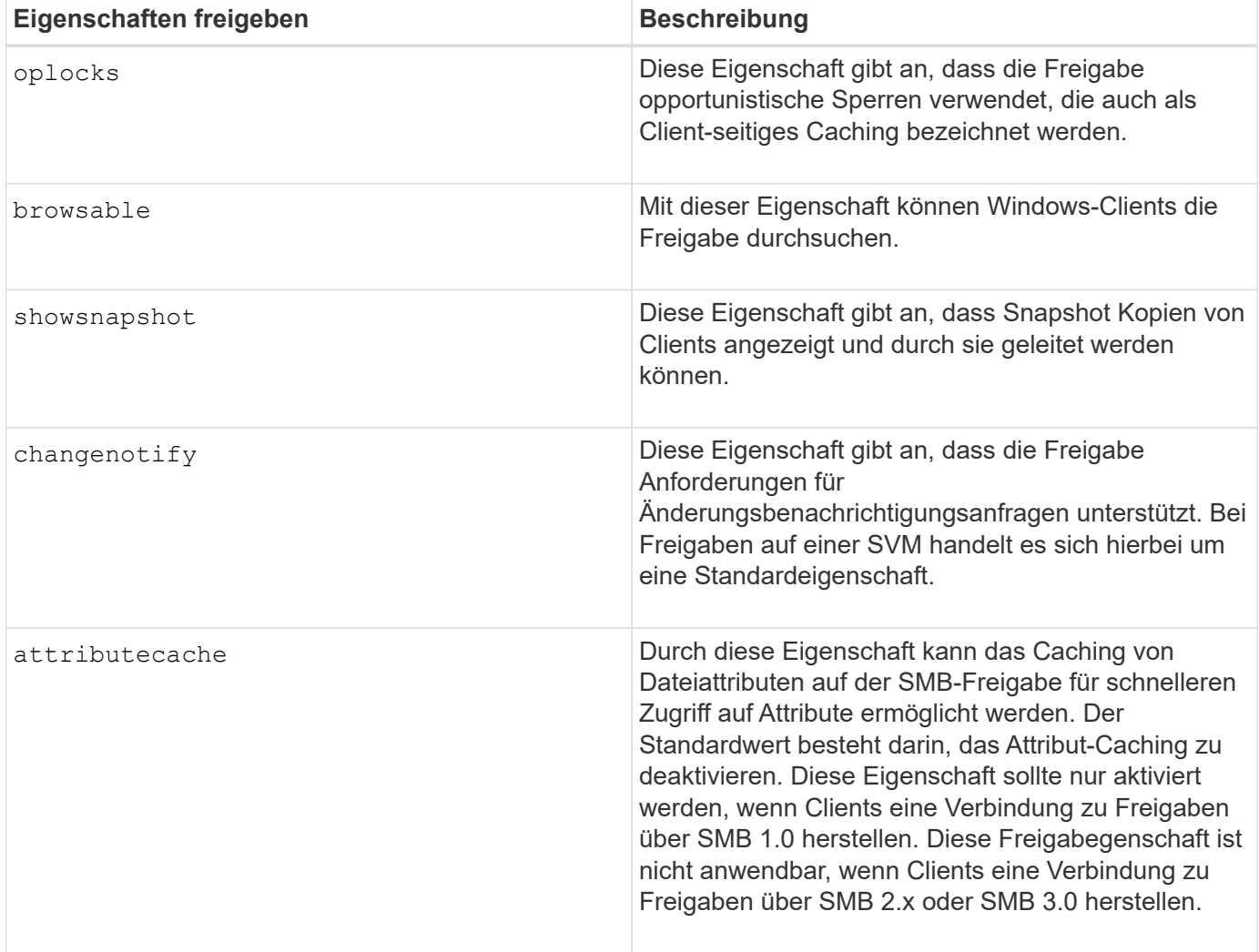

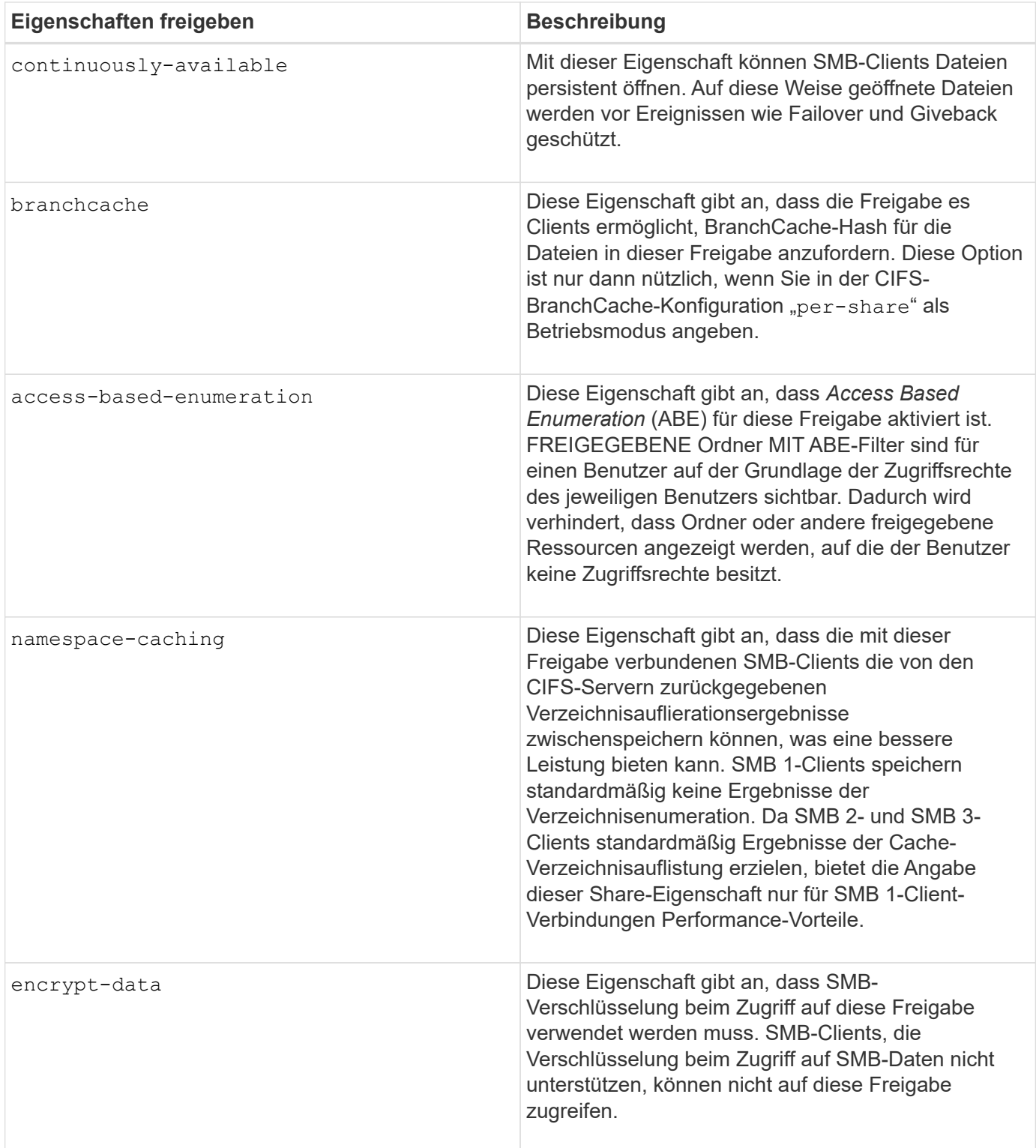

#### **Fügen Sie Share-Eigenschaften für eine vorhandene SMB-Freigabe hinzu oder entfernen Sie sie**

Sie können eine vorhandene SMB-Freigabe anpassen, indem Sie Eigenschaften für die Freigabe hinzufügen oder entfernen. Dies kann nützlich sein, wenn Sie die Share-Konfiguration ändern möchten, um den sich ändernden Anforderungen in Ihrer Umgebung gerecht zu werden.

#### **Bevor Sie beginnen**

Die Freigabe, deren Eigenschaften Sie ändern möchten, muss vorhanden sein.

#### **Über diese Aufgabe**

Richtlinien zum Hinzufügen von Freigabeigenschaften:

- Sie können eine oder mehrere Share-Eigenschaften hinzufügen, indem Sie eine durch Komma getrennte Liste verwenden.
- Alle zuvor angegebenen Freigabeigenschaften bleiben wirksam.

Neu hinzugefügte Eigenschaften werden an die vorhandene Liste der Freigabeliegenschaften angehängt.

- Wenn Sie einen neuen Wert für die Freigabeigenschaften angeben, die bereits auf die Freigabe angewendet wurden, ersetzt der neu angegebene Wert den ursprünglichen Wert.
- Sie können die Freigabeneigenschaften nicht mithilfe des entfernen vserver cifs share properties add Befehl.

Sie können das verwenden vserver cifs share properties remove Befehl zum Entfernen der Freigabeigenschaften.

Richtlinien zum Entfernen von Share-Eigenschaften:

- Sie können eine oder mehrere Share-Eigenschaften entfernen, indem Sie eine durch Komma getrennte Liste verwenden.
- Alle zuvor angegebenen Freigabeigenschaften, die jedoch nicht entfernt wurden, bleiben wirksam.

#### **Schritte**

1. Geben Sie den entsprechenden Befehl ein:

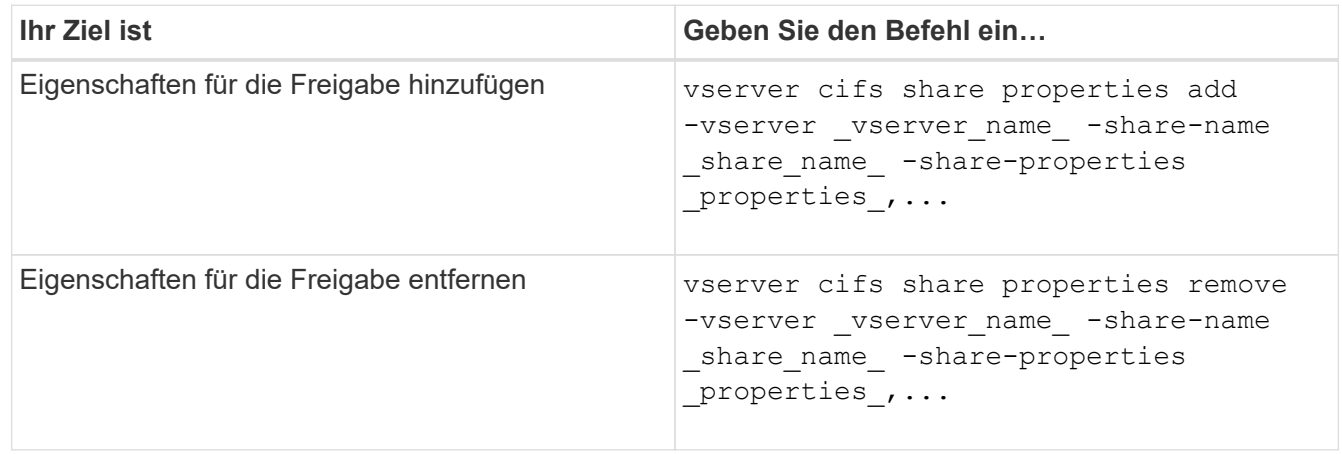

2. Überprüfen Sie die Einstellungen für die Freigabegeneigenschaft: vserver cifs share show -vserver vserver name -share-name share name

#### **Beispiele**

Mit dem folgenden Befehl wird der hinzugefügt showsnapshot Eigenschaft als Freigabe für einen Share namens "share1" auf SVM vs1:

```
cluster1::> vserver cifs share properties add -vserver vs1 -share-name
share1 -share-properties showsnapshot
cluster1::> vserver cifs share show -vserver vs1
Vserver Share Path Properties Comment ACL
--------- ------ -------- ---------- -------- -----------
vs1 share1 /share1 oplocks - Everyone / Full
Control
                            browsable
                            changenotify
                            showsnapshot
```
Mit dem folgenden Befehl wird das entfernt browsable Eigenschaft von einem Share namens "share2" auf SVM vs1 freigeben:

```
cluster1::> vserver cifs share properties remove -vserver vs1 -share-name
share2 -share-properties browsable
cluster1::> vserver cifs share show -vserver vs1
Vserver Share Path Properties Comment ACL
--------- ------ -------- ---------- -------- -----------
vs1 share2 /share2 oplocks - Everyone / Full
Control
                           changenotify
```
**Verwandte Informationen**

[Befehle zum Verwalten von SMB-Freigaben](#page-11-0)

### <span id="page-8-0"></span>**Optimieren Sie den SMB-Benutzerzugriff mit der Einstellung Force-Group-Freigabe**

Wenn Sie eine Freigabe von der ONTAP-Befehlszeile zu Daten mit UNIX-effektiver Sicherheit erstellen, können Sie angeben, dass alle Dateien, die von SMB-Benutzern in dieser Freigabe erstellt wurden, zur gleichen Gruppe gehören, die als *Force-Group* bezeichnet wird. Dies muss eine vordefinierte Gruppe in der UNIX-Gruppendatenbank sein. Durch die Verwendung einer Force-Group ist es einfacher sicherzustellen, dass SMB-Benutzer, die zu verschiedenen Gruppen gehören, auf Dateien zugreifen können.

Die Angabe einer Force-Group ist nur dann sinnvoll, wenn sich der Share in einem Unix oder einem gemischten qtree befindet. Es muss keine Force-Group für Shares in einem NTFS-Volume oder qtree festgelegt werden, da der Zugriff auf Dateien in diesen Shares durch Windows-Berechtigungen und nicht durch UNIX GIDs bestimmt wird.

Wenn für eine Freigabe eine Force-Group angegeben wurde, gilt die Freigabe folgendermaßen:

• SMB-Benutzer in der Force-Group, die auf diese Freigabe zugreifen, werden vorübergehend in die GID der Force-Group geändert.

Mit dieser GID können sie auf Dateien in dieser Freigabe zugreifen, auf die normalerweise mit ihrer primären GID oder UID nicht zugegriffen werden kann.

• Alle von SMB-Benutzern in diesem Share erstellten Dateien gehören zur gleichen Force-Gruppe, unabhängig von der primären GID des Dateiinhabers.

Wenn SMB-Benutzer versuchen, auf eine von NFS erstellte Datei zuzugreifen, bestimmen die primären GIDs der SMB-Benutzer die Zugriffsrechte.

Die Force-Group hat keinen Einfluss darauf, wie NFS-Benutzer auf Dateien in dieser Freigabe zugreifen. Eine von NFS erstellte Datei erwirbt die GID vom Eigentümer der Datei. Die Festlegung der Zugriffsberechtigungen basiert auf der UID und der primären GID des NFS-Benutzers, der versucht, auf die Datei zuzugreifen.

Durch die Verwendung einer Force-Group ist es einfacher sicherzustellen, dass SMB-Benutzer, die zu verschiedenen Gruppen gehören, auf Dateien zugreifen können. Wenn Sie beispielsweise eine Freigabe erstellen möchten, um die Webseiten des Unternehmens zu speichern und Benutzern in den Bereichen Engineering und Marketing Schreibzugriff zu geben, können Sie eine Freigabe erstellen und einer Force-Group namens "webgroup1" Schreibzugriff gewähren. Aufgrund der Force-Group sind alle Dateien, die von SMB-Benutzern in dieser Freigabe erstellt wurden, Eigentum der Gruppe "webgroup1". Außerdem wird den Benutzern beim Zugriff auf die Freigabe automatisch die GID der Gruppe "webgroup1" zugewiesen. Dadurch können alle Benutzer auf diese Freigabe schreiben, ohne dass Sie die Zugriffsrechte der Benutzer in den Bereichen Engineering und Marketing verwalten müssen.

#### **Verwandte Informationen**

[Erstellen einer SMB-Freigabe mit der Force-Group-Freigabe-Einstellung](#page-9-0)

# <span id="page-9-0"></span>**Erstellen Sie eine SMB-Freigabe mit der Force-Group-Freigabe-Einstellung**

Sie können eine SMB-Freigabe mit der Force-Group-Freigabe-Einstellung erstellen, wenn Sie möchten, dass SMB-Benutzer auf Daten auf Volumes oder qtrees mit UNIX Dateisicherheit zugreifen, die von ONTAP als zu derselben UNIX-Gruppe gehören.

#### **Schritt**

1. SMB-Freigabe erstellen: vserver cifs share create -vserver *vserver\_name* -share-name *share\_name* -path path -force-group-for-create *UNIX\_group\_name*

Wenn der UNC-Pfad verwendet wird (\\servername\sharename\filepath) Der Aktie enthält mehr als 256 Zeichen (ohne die erste "`\\`" Im UNC-Pfad) ist die Registerkarte **Sicherheit** im Feld Windows-Eigenschaften nicht verfügbar. Dies ist ein Problem mit dem Windows-Client und kein ONTAP-Problem. Um dieses Problem zu vermeiden, erstellen Sie keine Freigaben mit UNC-Pfaden mit mehr als 256 Zeichen.

Wenn Sie die Force-Group nach dem Erstellen der Freigabe entfernen möchten, können Sie die Freigabe jederzeit ändern und einen leeren String ("") als Wert für das angeben -force-group-for-create Parameter. Wenn Sie die Force-Group durch Ändern der Freigabe entfernen, haben alle vorhandenen Verbindungen zu dieser Freigabe weiterhin die zuvor eingestellte Force-Group als primäre GID.

#### **Beispiel**

Mit dem folgenden Befehl wird eine Freigabe von "webseiten" erstellt, die im im Web verfügbar ist /corp/companyinfo Verzeichnis, in dem alle Dateien, die SMB-Benutzer erstellen, der webgroup1-Gruppe zugewiesen werden:

```
vserver cifs share create -vserver vs1 -share-name webpages -path
/corp/companyinfo -force-group-for-create webgroup1
```
#### **Verwandte Informationen**

[Optimieren Sie den SMB-Benutzerzugriff mit der Einstellung Force-Group-Freigabe](#page-8-0)

# <span id="page-10-0"></span>**Zeigen Sie Informationen zu SMB-Freigaben mithilfe von MMC an**

Sie können Informationen zu SMB-Freigaben auf Ihrer SVM anzeigen und verschiedene Managementaufgaben mithilfe der Microsoft Management Console (MMC) ausführen. Bevor Sie die Freigaben anzeigen können, müssen Sie MMC mit der SVM verbinden.

#### **Über diese Aufgabe**

Sie können die folgenden Aufgaben für Shares in SVMs mithilfe des MMC ausführen:

- Freigaben anzeigen
- Anzeigen aktiver Sitzungen
- Öffnen Sie Dateien anzeigen
- Listen Sie die Liste der Sitzungen, Dateien und Baumverbindungen im System auf
- Schließen Sie offene Dateien im System
- Offene Sitzungen schließen
- Freigaben erstellen/managen

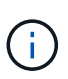

Die von den vorhergehenden Funktionen angezeigten Ansichten sind Node-spezifisch und nicht Cluster-spezifisch. Wenn Sie die MMC verwenden, um sich mit dem Host-Namen des SMB-Servers (d. h. cifs01.Domain.local) zu verbinden, werden Sie, basierend auf der Art und Weise, wie Sie DNS eingerichtet haben, an eine einzelne LIF innerhalb Ihres Clusters weitergeleitet.

Die folgenden Funktionen werden in MMC für ONTAP nicht unterstützt:

- Erstellen neuer lokaler Benutzer/Gruppen
- Verwalten/Anzeigen vorhandener lokaler Benutzer/Gruppen
- Anzeigen von Ereignissen oder Performance-Protokollen
- Storage
- Services und Applikationen

In Fällen, in denen der Vorgang nicht unterstützt wird, können Sie möglicherweise Erfahrung haben remote procedure call failed Fehler.

#### ["FAQ: Verwendung von Windows MMC mit ONTAP"](https://kb.netapp.com/Advice_and_Troubleshooting/Data_Storage_Software/ONTAP_OS/FAQ%3A_Using_Windows_MMC_with_ONTAP)

#### **Schritte**

- 1. Um Computer Management MMC auf einem beliebigen Windows-Server zu öffnen, wählen Sie in der Systemsteuerung\* die Option **Verwaltung** > **Computerverwaltung**.
- 2. Wählen Sie **Aktion** > **Verbindung zu einem anderen Computer**.

Das Dialogfeld "Computer auswählen" wird angezeigt.

- 3. Geben Sie den Namen des Speichersystems ein, oder klicken Sie auf **Durchsuchen**, um das Speichersystem zu finden.
- 4. Klicken Sie auf **OK**.

Der MMC stellt eine Verbindung zur SVM her.

5. Klicken Sie im Navigationsbereich auf **freigegebene Ordner** > **Freigaben**.

Im rechten Anzeigefenster wird eine Liste der Freigaben auf der SVM angezeigt.

- 6. Um die Freigabeigenschaften für eine Freigabe anzuzeigen, doppelklicken Sie auf die Freigabe, um das Dialogfeld **Eigenschaften** zu öffnen.
- 7. Wenn Sie mithilfe von MMC keine Verbindung zum Speichersystem herstellen können, können Sie den Benutzer zur BUILTIN\Administrators Group oder BUILTIN\Power Users Group hinzufügen, indem Sie einen der folgenden Befehle auf dem Speichersystem verwenden:

```
cifs users-and-groups local-groups add-members -vserver <vserver name>
-group-name BUILTIN\Administrators -member-names <domainuser>
cifs users-and-groups local-groups add-members -vserver <vserver name>
-group-name "BUILTIN\Power Users" -member-names <domainuser>
```
# <span id="page-11-0"></span>**Befehle zum Verwalten von SMB-Freigaben**

Sie verwenden das vserver cifs share Und vserver cifs share properties Befehle zum Management von SMB-Freigaben.

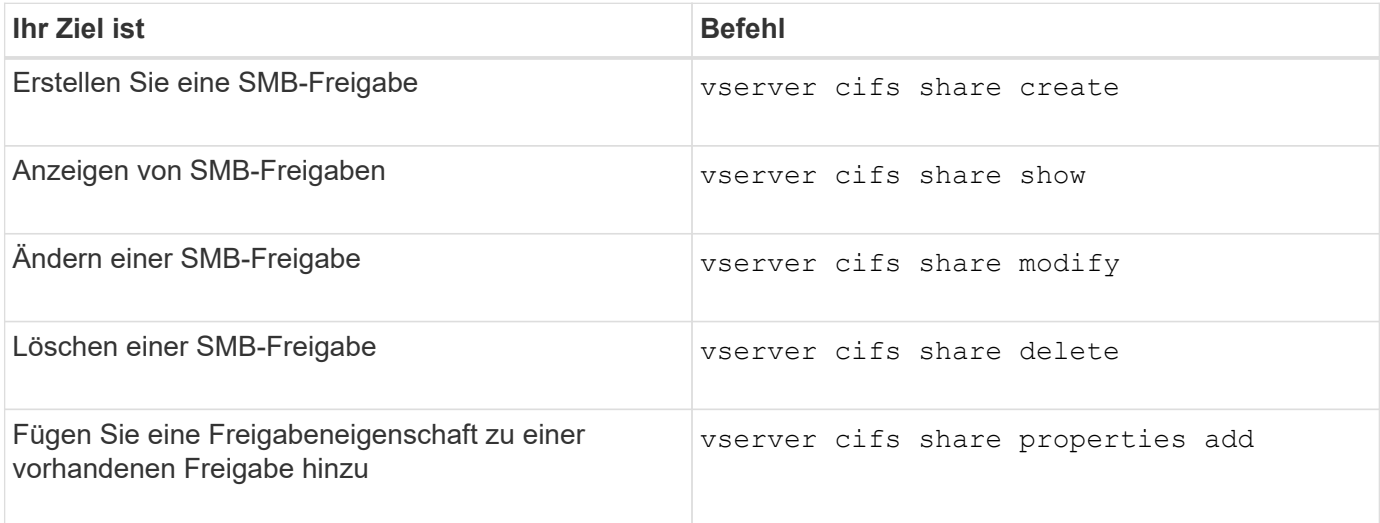

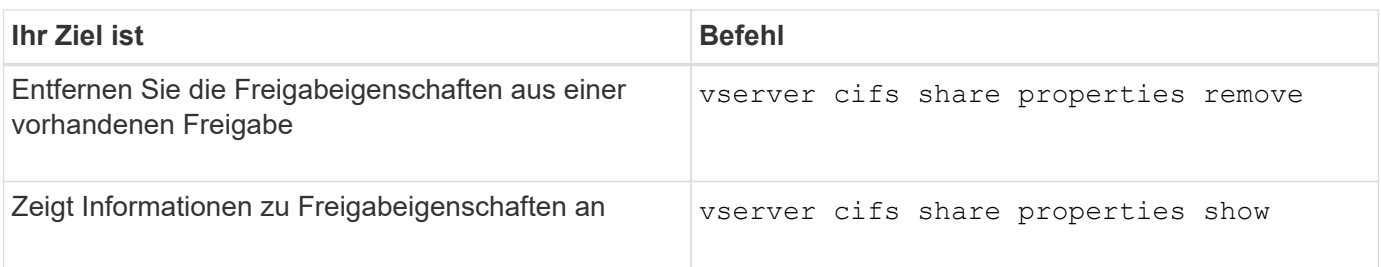

Weitere Informationen finden Sie auf der man-Page für jeden Befehl.

#### **Copyright-Informationen**

Copyright © 2024 NetApp. Alle Rechte vorbehalten. Gedruckt in den USA. Dieses urheberrechtlich geschützte Dokument darf ohne die vorherige schriftliche Genehmigung des Urheberrechtsinhabers in keiner Form und durch keine Mittel – weder grafische noch elektronische oder mechanische, einschließlich Fotokopieren, Aufnehmen oder Speichern in einem elektronischen Abrufsystem – auch nicht in Teilen, vervielfältigt werden.

Software, die von urheberrechtlich geschütztem NetApp Material abgeleitet wird, unterliegt der folgenden Lizenz und dem folgenden Haftungsausschluss:

DIE VORLIEGENDE SOFTWARE WIRD IN DER VORLIEGENDEN FORM VON NETAPP ZUR VERFÜGUNG GESTELLT, D. H. OHNE JEGLICHE EXPLIZITE ODER IMPLIZITE GEWÄHRLEISTUNG, EINSCHLIESSLICH, JEDOCH NICHT BESCHRÄNKT AUF DIE STILLSCHWEIGENDE GEWÄHRLEISTUNG DER MARKTGÄNGIGKEIT UND EIGNUNG FÜR EINEN BESTIMMTEN ZWECK, DIE HIERMIT AUSGESCHLOSSEN WERDEN. NETAPP ÜBERNIMMT KEINERLEI HAFTUNG FÜR DIREKTE, INDIREKTE, ZUFÄLLIGE, BESONDERE, BEISPIELHAFTE SCHÄDEN ODER FOLGESCHÄDEN (EINSCHLIESSLICH, JEDOCH NICHT BESCHRÄNKT AUF DIE BESCHAFFUNG VON ERSATZWAREN ODER -DIENSTLEISTUNGEN, NUTZUNGS-, DATEN- ODER GEWINNVERLUSTE ODER UNTERBRECHUNG DES GESCHÄFTSBETRIEBS), UNABHÄNGIG DAVON, WIE SIE VERURSACHT WURDEN UND AUF WELCHER HAFTUNGSTHEORIE SIE BERUHEN, OB AUS VERTRAGLICH FESTGELEGTER HAFTUNG, VERSCHULDENSUNABHÄNGIGER HAFTUNG ODER DELIKTSHAFTUNG (EINSCHLIESSLICH FAHRLÄSSIGKEIT ODER AUF ANDEREM WEGE), DIE IN IRGENDEINER WEISE AUS DER NUTZUNG DIESER SOFTWARE RESULTIEREN, SELBST WENN AUF DIE MÖGLICHKEIT DERARTIGER SCHÄDEN HINGEWIESEN WURDE.

NetApp behält sich das Recht vor, die hierin beschriebenen Produkte jederzeit und ohne Vorankündigung zu ändern. NetApp übernimmt keine Verantwortung oder Haftung, die sich aus der Verwendung der hier beschriebenen Produkte ergibt, es sei denn, NetApp hat dem ausdrücklich in schriftlicher Form zugestimmt. Die Verwendung oder der Erwerb dieses Produkts stellt keine Lizenzierung im Rahmen eines Patentrechts, Markenrechts oder eines anderen Rechts an geistigem Eigentum von NetApp dar.

Das in diesem Dokument beschriebene Produkt kann durch ein oder mehrere US-amerikanische Patente, ausländische Patente oder anhängige Patentanmeldungen geschützt sein.

ERLÄUTERUNG ZU "RESTRICTED RIGHTS": Nutzung, Vervielfältigung oder Offenlegung durch die US-Regierung unterliegt den Einschränkungen gemäß Unterabschnitt (b)(3) der Klausel "Rights in Technical Data – Noncommercial Items" in DFARS 252.227-7013 (Februar 2014) und FAR 52.227-19 (Dezember 2007).

Die hierin enthaltenen Daten beziehen sich auf ein kommerzielles Produkt und/oder einen kommerziellen Service (wie in FAR 2.101 definiert) und sind Eigentum von NetApp, Inc. Alle technischen Daten und die Computersoftware von NetApp, die unter diesem Vertrag bereitgestellt werden, sind gewerblicher Natur und wurden ausschließlich unter Verwendung privater Mittel entwickelt. Die US-Regierung besitzt eine nicht ausschließliche, nicht übertragbare, nicht unterlizenzierbare, weltweite, limitierte unwiderrufliche Lizenz zur Nutzung der Daten nur in Verbindung mit und zur Unterstützung des Vertrags der US-Regierung, unter dem die Daten bereitgestellt wurden. Sofern in den vorliegenden Bedingungen nicht anders angegeben, dürfen die Daten ohne vorherige schriftliche Genehmigung von NetApp, Inc. nicht verwendet, offengelegt, vervielfältigt, geändert, aufgeführt oder angezeigt werden. Die Lizenzrechte der US-Regierung für das US-Verteidigungsministerium sind auf die in DFARS-Klausel 252.227-7015(b) (Februar 2014) genannten Rechte beschränkt.

#### **Markeninformationen**

NETAPP, das NETAPP Logo und die unter [http://www.netapp.com/TM](http://www.netapp.com/TM\) aufgeführten Marken sind Marken von NetApp, Inc. Andere Firmen und Produktnamen können Marken der jeweiligen Eigentümer sein.